# **Mettre à jour Dolibarr vers une nouvelle version**

Comment faire une migration de Dolibarr vers une version plus récente sans perdre ses données, ses documents ?

Comment revenir en arrière si quelque chose s'est mal passé ?

Dolibarr contient le système de mise à jour vers une version plus récente ainsi qu'une documentation. Une fois les sources de la nouvelle version installés, la base de données est mise à jour. Simple, automatique…

Mais cela peut mal se passer. Mieux vaut donc prendre des précautions.

Nous supposons qu'on a une version X de Dolibarr installée en production sur un serveur web classique.

> Dolibarr est composé d'une base de données et de 3 répertoires habituellement regroupés sous un répertoire dolibarr (dans mon exemple) :

**htdocs** : les sources des pages de gestion

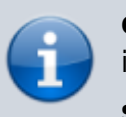

**documents** : tous les documents générés par Dolibarr (pdf, images ….)

**scripts** : les tâches planifiées.

L'url de Dolibarr (dolibarr.domaine.com) pointe normalement sur le répertoire htdocs, Les répertoires documents et scripts ne doivent pas être visibles depuis un navigateur ( faille de sécurité)

## **Pré-requis**

### **Première étape**

Deux cas

**Via SSH**

#### **Allez dans le répertoire racine de votre serveur web** (ex. /var/www/html) :

```
\ldots \alpha...: \sim $ cd /var/www/html/
...@...:/var/www/html $
```
### **Récupérez l'archive de la nouvelle version** (ex: 13.0.0) :

```
...@...:/var/www/html $ wget
'https://sourceforge.net/projects/dolibarr/files/Dolibarr ERP-
CRM/13.0.0/dolibarr-13.0.0.zip'
```
### **Décompressez l'archive** :

...@...:/var/www/html \$ unzip dolibarr-13.0.0.zip

**Recopiez les nouveaux fichiers** (qui ont été décompressés dans le répertoire dolibarr-x.y.z) vers le répertoire de votre ancienne version de Dolibarr (ex: dolibarr) :

...@...:/var/www/html \$ cp -r dolibarr-13.0.0/\* dolibarr/

Ceci remplace les anciens fichiers par les nouveaux tout en conservant les fichiers qui vous sont spécifiques (comme le fichier conf.php ou encore vos modules complémentaires non officiels installés).

Supprimez le répertoire des fichiers sources :\$

```
...@...:/var/www/html $ rm -fr dolibarr-x.y.z
```
### **Par FTP**

**Cliquez sur le bouton Accueil** (en haut)

Cliquez sur **Outils d'administration → Mise à jour / extension**

La page affiche : Version actuelle de Dolibarr : (par ex. 5.0.3)

Dernière version stable disponible : (par ex. 13.0.0)

4. Suivez la procédure proposée :

**Allez sur le site web officiel** [https://www.dolibarr.org/downloads/,](https://www.dolibarr.org/downloads/) zone de téléchargement de Sourceforge

**Téléchargez le package** de la version voulue

**Décompressez les fichiers de l'archive dans le répertoire du serveur Dolibarr indiqué** (par ex. /var/www/html/dolibarr/)

**Effacer le fichier /var/www/html/dolibarr/documents/install.lock** s'il existe afin d'autoriser l'outil de mise à jour.

 $\pmb{\times}$ 

### **Autres étapes**

**Lancez Dolibarr** dans votre navigateur habituel

L'**assistant de migration** s'ouvre et détecte que vous avez une base en version ancienne

Choisissez le menu proposé pour migrer à la version supérieure. Si vous avez fait un saut de plusieurs versions, garder le choix proposé de migrer d'une seule version, à la fin le menu vous sera reproposé pour migrer à la suivante et ainsi de suite jusqu'à atteindre la version qui a été installée (par ex. si vous avez installé Dolibarr 3.5 par dessus votre version courante qui était Dolibarr 3.2, choisissez le menu de migration pour passer de 3.2 à 3.3, puis 3.3 à 3.4 puis 3.4 à 3.5)

**Recréez un fichier /var/www/html/dolibarr/documents/install.lock** via FTP

Changez ses droits pour ne lui donner que les droits de lecture (pour interdire à nouveau les mises à jour)

# **Conclusion**

# **Problèmes connus**

## **Voir aussi**

**(fr)** [http://Article](#page--1-0)

Basé sur « [Migrer Dolibarr vers une nouvelle version](https://tiaris.eu/Migrer-Dolibarr-vers-une-nouvelle-version.html?lang=fr) » par Tiaris.

From: <https://nfrappe.fr/doc-0/> - **Documentation du Dr Nicolas Frappé**

Permanent link: **<https://nfrappe.fr/doc-0/doku.php?id=tutoriel:erp-crm:dolibarr:maj:start>**

Last update: **2022/08/13 22:15**